## **Le vote du budget participatif gersois est ouvert !**

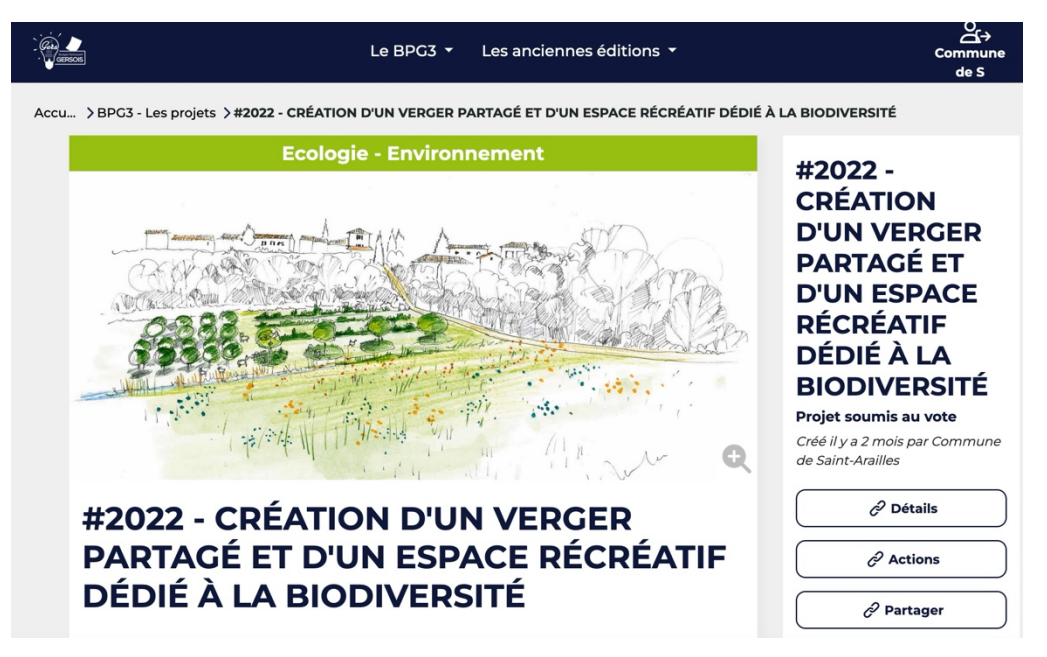

Pour voir le projet de verger communal de la commune de Saint-Arailles **> [Cliquez ici](https://budgetparticipatif.gers.fr/dialog/budget-participatif-gersois-2023/proposal/creation-dun-espace-recreatif-et-pedagogique-dedie-a-la-biodiversite)**

Pour voter, vous devez d'abord **créer un compte** : **https://budgetparticipatif.gers.fr/login**

Une fois le compte crée et validé, vous **devez voter pour 3 projets**.

Si vous revenez sur la page du projet de Saint-Arailles, vous trouverez en bas le bouton **« Je sélectionne ce projet »**

Une petite fenêtre va s'ouvrir sur le côté droit.

On y voit le projet sélectionné **(#2022- Création d'un verger**..) **!** Un point d'exclamation vous signale que vous devez encore choisir 2 autres projets pour valider votre vote.

Vote - BPG3 Je sélectionne ce projet

**BPG3 - Les projets** 

Vote - BPG3 #2022 - CRÉATION D'UN Q VERGER PARTAGÉ ET D'UN ESPACE RÉCRÉATIF DÉDIÉ À LA BIODIVERSITÉ

Cliquez sur **BPG3-Les projets**

Vous revenez alors à la page principale où vous pouvez voir les 130 projets proposés au vote.

Vous disposez d'un outil de recherche. Vous pouvez taper un nom de commune ou un n° de projet si vous le connaissez. Le projet de Saint-Arailles par exemple a le N° **#2022**

Après avoir sélectionné 3 projets, ils s'afficheront dans la liste et un message vous dira que votre vote a été validé.

(x Votre choix a bien été pris en compte **Participation validée.** 

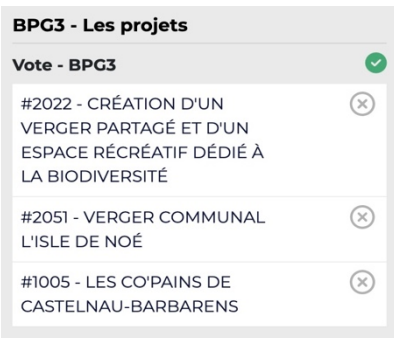